# **BAB III PELAKSANAAN KERJA MAGANG**

### **3.1. Kedudukan dan Koordinasi**

 Program pelaksaan kerja magang yang dilakukan pada perusahaan Tutormu dilakukan pada divisi *Quality Control.* Pada divisi ini *Quality Control* memiliki peranan dan fungsi yang signifikan didalam perusahaan yaitu melakukan pengecekan dan peninjauan kualitas serta memverifikasi terhadap semua produk ataupun *software* agar sesuai dengan standar yang ditetapkan sehingga produk ataupun *software* dapat lolos dari proses pemeriksaan.

Dengan adanya divisi *Quality Control* diharapkan dapat meminimalisir adanya kegagalan produk (*error system)* yang terjadi atapun kesalahan-kesalahan yang terjadi pada produk yang dapat merugikan perusahaan. Selain itu, pada perusahaan Tutormu terdapat divisi yang berada dibawah kendali dari *Quality Control* yaitu adalah *Quality Assurance* yang memiliki peranan untuk melakukan pengujian dengan menggunakan alur pengujian yang dimulai dari proses awal seperti analisa proses, pengujian fungsional, perbaikan proses, pengujian keamanan dan performa, serta untuk memastikan ada atau tidaknya *error* ataupun *bug* yang terdapat pada sistem hingga membuat laporan dari hasil pengujian terhadap sistem.

Selama berjalannya proses pelaksanaan program kerja magang di perusahaan Tutormu, mahasiswa selalu mendapatkan arahan, koordinasi, serta dibimbing oleh Bapak Andikaputra Mahatamtama Arya sebagai *Human Resource* pada perusahaan Tutormu. Mahasiswa yang sedang melaksanakan program magang diberikan seluruh pekerjaan yang telah disesuaikan terlebih dahulu sesuai dengan bagian divisinya sehingga apabila terdapat masalah dalam proses pengerjaan dapat ditanyakan langsung kepada bagian didalam divisinya.

### **3.2. Tugas yang dilakukan**

 *Quality Assurance* memiliki tugas dan peranan untuk melakukan evaluasi, menganalisis, menyelidiki serta melakukan pengujian terhadap performa dari suatu sistem untuk mengidentifikasi apakah masih terhadap *error* atau *bug* pada sistem melalui metode-metode *testing* yang digunakan seperti *Automation* atau *Manual Testing*. Adanya *error* atau *bug* yang terdapat didalam sebuah sistem dapat menyebabkan kegagalan pada sistem sehingga sistem tidak dapat berjalan dengan semestinya.

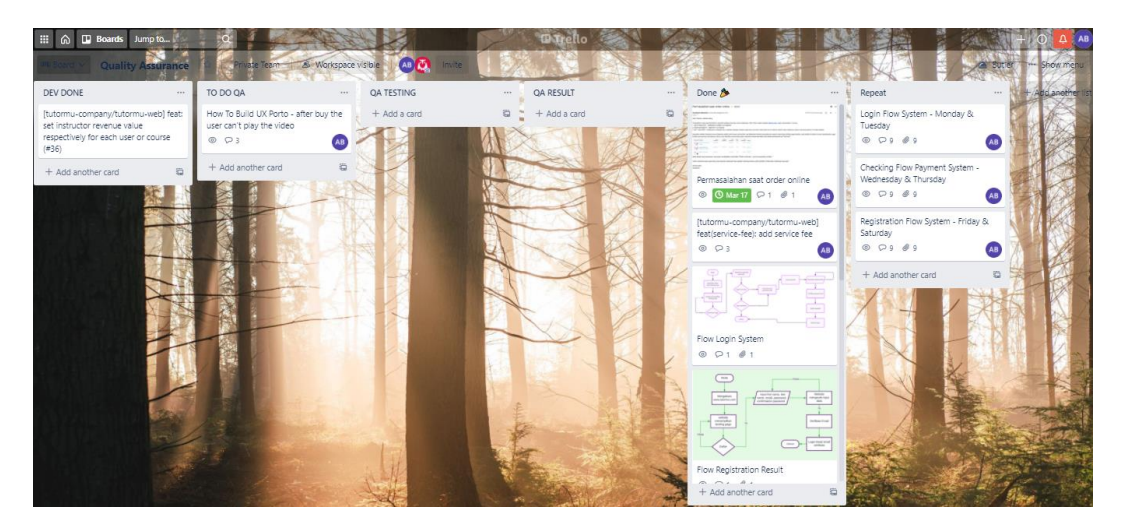

**Gambar 3.2. Laporan harian menggunakan Trello**

 Dapat dilihat pada Gambar 3.2 melalui aplikasi Trello mahasiswa memiliki beberapa kegiatan yang terdapat didalam pelaksanaan program kerja magang yang diberikan oleh perusahaan Tutormu pada divisi *Quality Assurance* yang harus dikerjakan dan diselesaikan dengan baik selama pelaksanaan program magang sedang berlangsung.

### **3.3. Uraian Kerja Magang**

 Dalam aktivitas ini mahasiswa melakukan pengujian dan pengecekan sistem secara berkala melalui jadwal pengecekan yang telah ditentukan dengan menggunakan *manual testing* bagian *registration system, login system,* dan *payment system* didalam *website* [www.tutormu.com.](http://www.tutormu.com/)

10.3.1.Mempersiapkan akun dalam pelaksanaan program magang

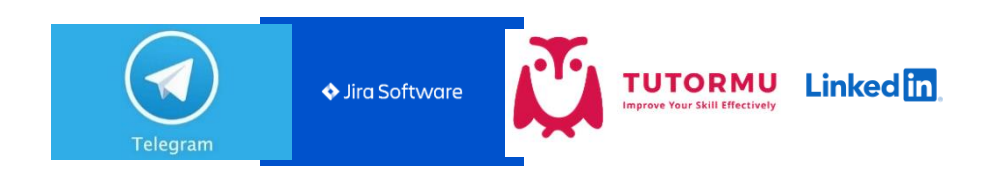

**Gambar 3.3.1. Persiapan akun-akun program magang**

Pada minggu pertama dalam program pelaksanaan magang, seperti yang terdapat pada Gambar 3.1.1 diatas, terdapat akun-akun yang dibutuhkan oleh mahasiswa agar dapat tetap terhubung pada Tutormu yaitu mahasiswa diharuskan untuk memiliki atau membuat akun-akun seperti telegram, jira, linkedin serta tutormu jika belum memilikinya untuk dapat menunjang berjalannya program magang dari rumah (*work from home*) agar terlaksana dengan lancar dan baik. Dengan adanya akun-akun tersebut pembimbing lapangan dapat dengan mudah mengkomunikasikan tugas-tugas apa saja yang harus dikerjakan oleh mahasiswa. Begitupun dengan mahasiswa agar dapat lebih mudah saat bertanya melalui akun-akun yang telah tersedia.

### 3.3.2.Melengkapi *Employee Form Intern*

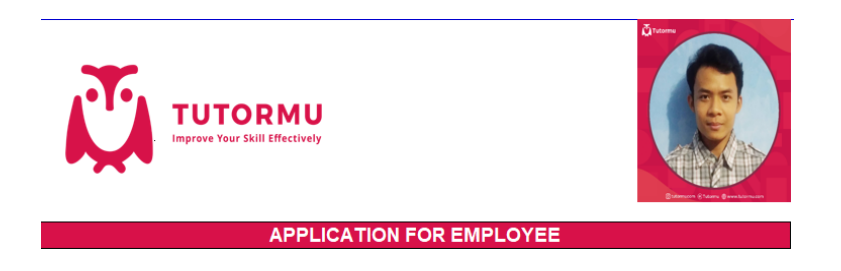

**Gambar 3.3.2.** *Employee Form Intern*

 Dalam minggu kedua, pada Gambar 3.3.2 diatas dapat dilihat bahwa mahasiswa yang akan melaksanakan program magang diberikan sebuah form *employee intern.* Form tersebut digunakan untuk mengetahui informasi berupa data-data seperti: nama lengkap pelamar, informasi keluarga, alamat, nomor telepon, tempat tanggal lahir hingga pendidikan terakhir pelamar.

### Mulai Kartu Debit (Visa<br>MasterCard dan<br>Maybank) E-Wallet (DANA,<br>OVO dan Link Aja) Metode Pembayara User melakukan<br>akses Tutormu.com Lakukan Checkou Melakukan<br>Login/Daftar Bar Ya Tid Memilih kateg emberitahuan tota<br>pembayaran **Bukti Transfe** Melakukan<br>explore course Selesa Masuk ke cart Tambahkan ke

#### 3.3.3. Membantu *user* dalam *Payment system*

**Gambar 3.3.3.** *Flowchart Payment System*

 Dalam minggu kedua terdapat beberapa pertanyaan yang diajukan oleh *user* yang berkaitan dengan proses transaksi yaitu bagaimana alur dan proses transaksi yang terdapat didalam Tutormu?. Kemudian mahasiswa turut membantu dengan memberikan solusi berupa pembuatan gambar *flowchart*  seperti pada Gambar 3.3.3 diatas. Gambar tersebut mendeskripsikan alur dari transaksi / pembayaran yang ada didalam Tutormu dengan memberikan penjelasan dari gambar *flowchart* tersebut sehingga *user* dapat memahaminya dengan baik.

### 3.3.4.*Manual testing* pada *Registration System*

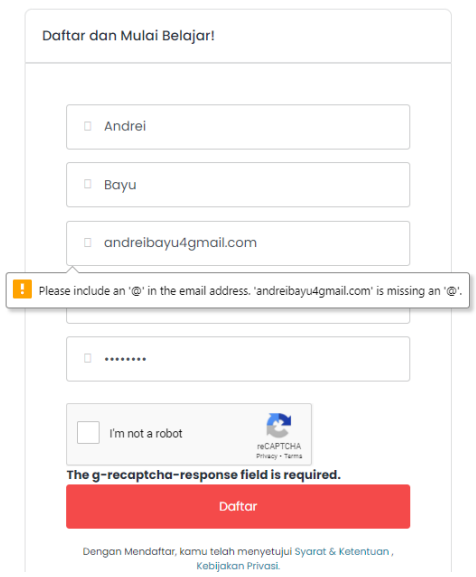

**Gambar 3.3.4.1.** *Menu Registration*

Dalam minggu ketiga sampai minggu kesembilan dilakukan pengecekan sistem secara berkala terhadap *registration, login,* hingga *payment* sistem pada website tutormu. Pada Gambar 3.3.4.1 dilakukan pengecekan berkala pada *registration system* yang dilakukan pada setiap hari jumat-sabtu. Pada gambar diatas terdapat notifikasi "*Please include an @ in the email address"* dan "*The g-recaptcha-respond field is required"*. Adanya notifikasi tersebut memberitahu kepada *user* yang sedang mengisi *form registration* bahwa pada kolom pengisian *email* harus menggunakan @ agar pengisian pada dapat berhasil.

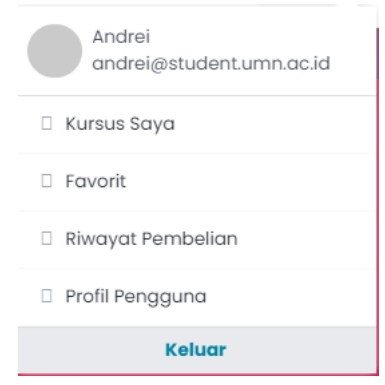

**Gambar 3.3.4.2. Berhasil mendaftar**

Pada Gambar 3.2.4.2 diatas, terdapat profil dari *user* yang telah berhasil melakukan pendaftaran kedalam *website* [www.tutormu.com.](http://www.tutormu.com/) Pengecekan yang dilakukan terhadap fitur dari *Menu Registration* tidak ditemukannya *error* ataupun *bug* pada sistem yang dapat menyebabkan sistem tidak dapat bekerja dengan baik. Terdapatnya beberapa *notice* yang muncul sesuai dengan yang diharapkan didalam kolom pengisian *registration* jika *user* tidak mengisinya dengan benar memperlihatkan bahwa sistem pada bagian *registration* layak untuk digunakan.

### 3.3.5.*Manual testing* pada *Login System*

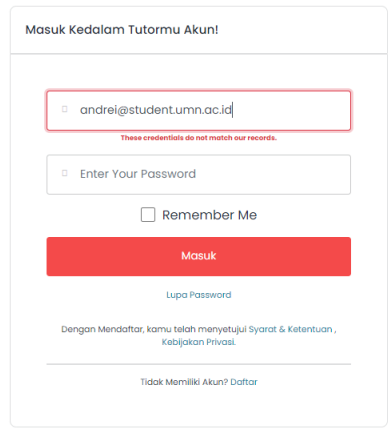

**Gambar 3.3.5.1.** *Login System*

 Pada Gambar 3.3.5.1 dilakukan pengecekan berkala pada *login system*  yang dilakukan pada setiap hari senin-selasa. Pada gambar diatas dilakukan pengecekan terhadap fungsi dari kolom *email dan password Login System.* Pengecekan dilakukan melalui pengisian pada kolom *email* dengan memasukkan email yang telah didaftarkan dengan benar pada *website* tersebut tetapi dengan menggunakan *password* yang berbeda ataupun sebaliknya. Terdapat *notice*  "*These credentials do not match our records*" yang menandakan bahwa terdapat kesalahan didalam pengisian kolom *email* atau *password*. Dengan melakukan pengecekan pada fungsionalitas sistem kemudian *notice* tersebut dapat muncul dengan baik ini menunjukkan bahwa fungsionalitas pada sistem dapat berjalan dengan baik dan tidak terdapat *error* pada sistem.

 Tetapi dapat dilihat pada Gambar 3.3.5.2 dibawah ini, disaat *user* tidak melakukan ceklis pada kolom "*Remember Me" user* masih tetap dapat masuk walaupun *user* telah menutup halaman *website* tersebut.

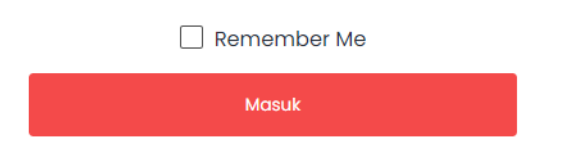

**Gambar 3.3.5.2. Tidak dilakukan** *Checklist*

Harusnya *user* tetap bisa masuk walaupun *user* telah menutup halaman *website* tersebut dengan dilakukannya ceklis pada kolom "*Remember Me"* disaat melalukan *login* seperti pada Gambar 3.3.5.3 di bawah ini

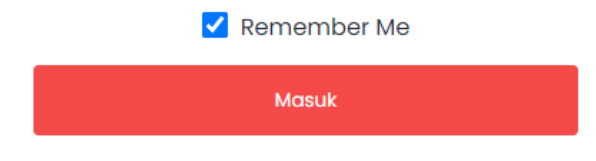

**Gambar 3.3.5.3. Dilakukan** *Checklist*

Dengan adanya kondisi tersebut menunjukkan bahwa masih adanya *bug* pada sistem yang terjadi pada menu *Login System* dimana *user* masih bisa melakukan *login* otomatis disaat *user* telah menutup halaman *website.*

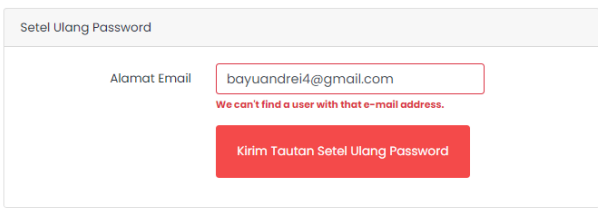

**Gambar 3.3.5.4. Lupa** *Password* **(Tidak Berhasil)**

Begitupun pada fungsionalitas *button* lupa *password* pada Gambar 3.3.5.4 diatas yang telah dapat memunculkan *notice* "*We can't find a user with that e-mail address*" dengan baik jika *user* memasukkan alamat *email* yang belum pernah didaftarkan pada *website* tersebut. Adanya fungsi tersebut menunjukkan bahwa data-data berupa *email* yang telah didaftarkan pada *website* tersebut sudah di catat didalam sistem *database* sehingga *user*  hanya dapat mengisi alamat *email* dengan *email* yang telah didaftarkan.

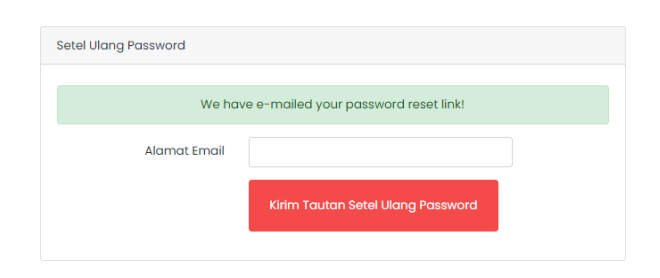

**Gambar 3.3.5.5. Lupa** *Password* **(Berhasil)**

Pada Gambar 3.3.5.5 diatas memperlihatkan bahwa pengisian *email*  pada *button* lupa *password* telah dilakukan dengan benar dengan memasukkan *email* yang tekah didaftarkan sebelumnya pada *website*  tersebut. Muncul *notice* berupa "*We have e-mailed your password reset link!"* yang menunjukkan bahwa konfirmasi untuk setel ulang *password*  telah disetujui dengan mengirimkan konfirmasi setel ulang *password*  kepada *email* tersebut.

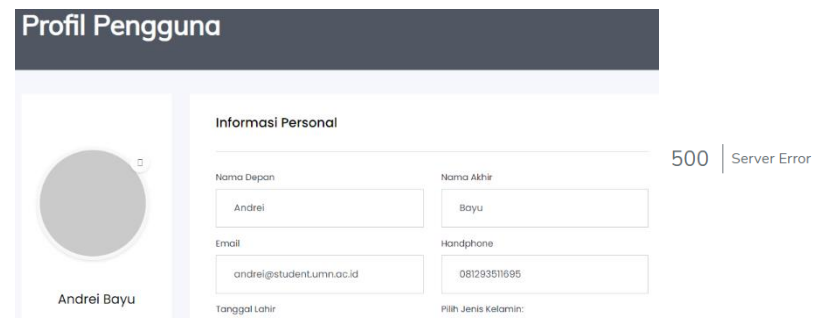

**Gambar 3.3.5.6.** *Error* **pada profil**

Namun dapat dilihat pada Gambar 3.3.5.6, ketika dilakukan pengecekan pada menu *profil* pengguna terjadi *error* pada sistem yang membuat profil pengguna tidak dapat diperbarui. Terdapatnya *error* seperti pada gambar tersebut tentunya dapat mengganggu kenyamanan *user* saat sedang melakukan akses kedalam *website* [www.tutormu.com.](http://www.tutormu.com/)

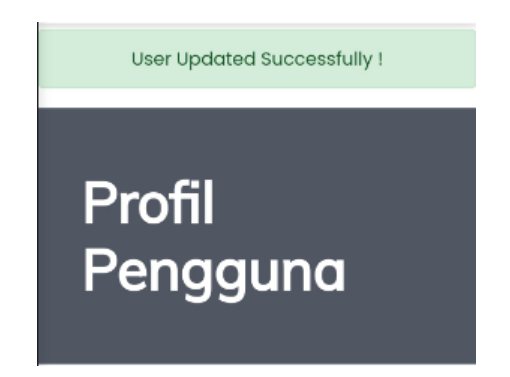

**Gambar 3.3.5.7.** *Update* **berhasil**

Gambar 3.3.5.7 diatas merupakan tampilan pembaruan yang berhasil dilakukan oleh *user* pada menu *profil* pengguna tanpa adanya *error*  pada sistem (*error* telah berhasil diperbaiki).

### 3.3.6.*Manual testing* pada *Payment System*

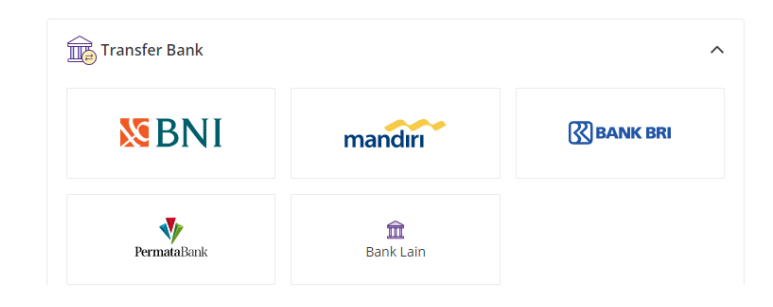

## **Gambar 3.3.6.1. Pembayaran melalui Transfer Bank**

Pengecekan berkala pada *payment system* seperti yang terlihat pada Gambar 3.3.6.1 diatas dilakukan pada setiap hari rabu-kamis. Tutormu memiliki beberapa metode yang dapat digunakan didalam sistem pembayarannya salah satunya melalui tranfer antar bank. Dalam sistem pembayaran ini mahasiswa diharuskan untuk melakukan pengecekan sistem secara berkala untuk meminimalisir adanya *bug* atau *error system.* 

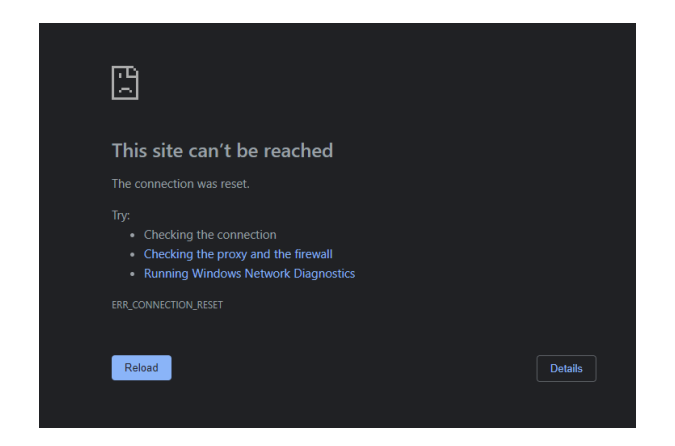

**Gambar 3.3.6.2.** *Error* **pada transfer bank lewat BRI**

 Pada saat dilakukan pengecekan terhadap metode pembayaran melalui transfer bank terdapat *error system* seperti pada Gambar 3.3.6.2 diatas yaitu terjadinya *defect system* dimana masih adanya kekurangan ataupun kesalahan pada sistem sehingga sistem tidak dapat mengalihkan halaman kedalam *website login* BRI.

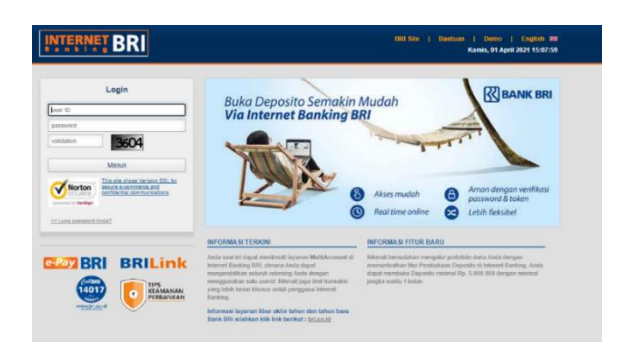

**Gambar 3.3.6.3.** *Login BRI*

 Pada Gambar 3.3.6.3 diatas merupakan tampilan halaman *website login* melalui bank BRI jika metode pembayaran pada tranfer bank melalui BRI dapat dialihkan dengan baik dan *website* tidak mengalami *defect system.* 

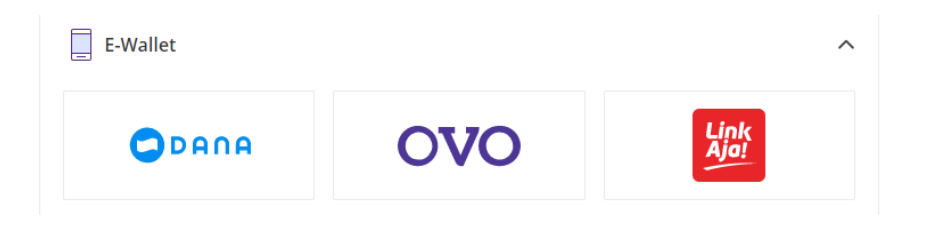

**Gambar 3.3.6.4. Pembayaran melalui** *E-Wallet*

Kemudian pada sistem pembayaran *E-Wallet* seperti pada Gambar 3.3.6.4 diatas mahasiswa melakukan pengecekan dengan menguji fitur tersebut apakah terdapat *error* atau *bug* pada sistem atau tidak.

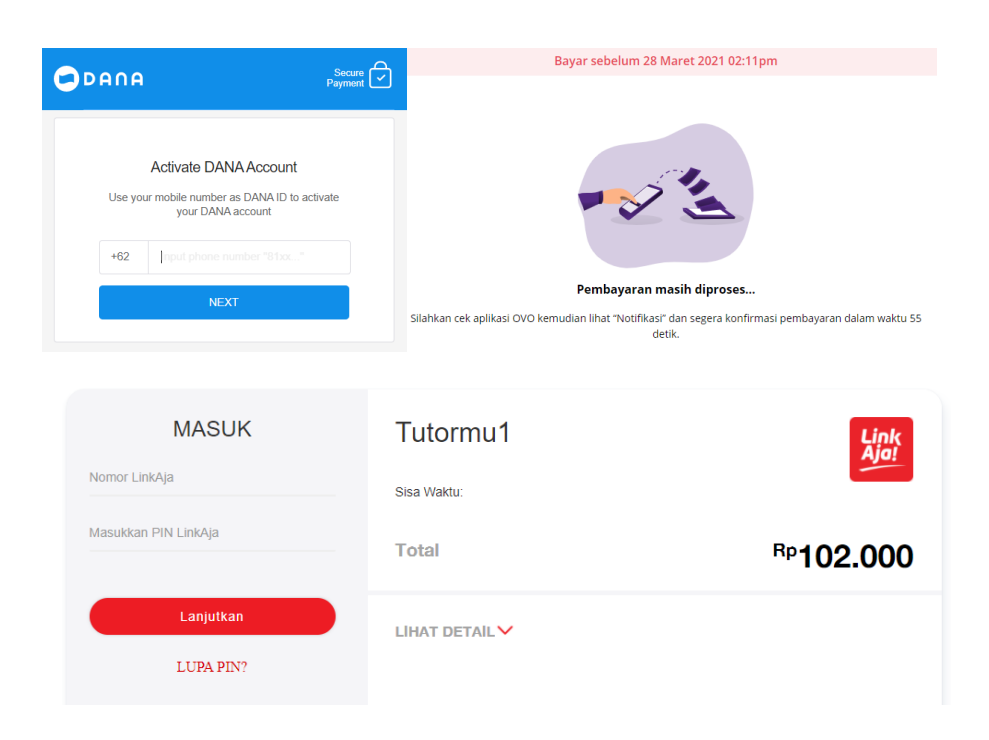

**Gambar 3.3.6.5. Konfirmasi melalui** *E-Wallet*

Dapat dilihat dari Gambar 3.3.6.5 diatas bahwa sistem dapat mengalihkan pembayaran kedalam *website E-Wallet* tersebut dengan baik dan lancar dengan menunggu konfirmasi dari *user.* Tidak ditemukannya *error* ataupun *bug* pada sistem sehingga sistem dapat berjalan dengan seharusnya.

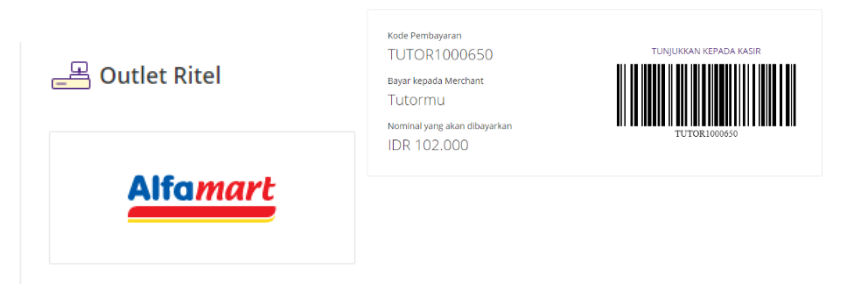

**Gambar 3.3.6.6. Pembayaran melalui Outlet Ritel**

Pengecekan sistem juga dilakukan ke fitur pembayaran lainnya yaitu melalui metode *outlet ritel* Alfamart seperti pada Gambar 3.3.6.6 diatas. Dalam pengecekan yang dilakukan tidak terdapat *error* ataupun *bug* pada

sistem. Sistem dapat mengalihkan kehalaman konfirmasi pembayaran dan dapat menampilkan kode pembayaran dengan baik.

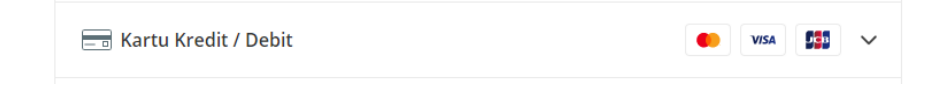

### **Gambar 3.3.6.7. Pembayaran melalui Kartu Kredit / Debit**

Pada Gambar 3.3.6.7 selanjutnya dilakukan pengecekan pada metode pembayaran melalui kartu kredit / debit. Masih sama dengan pengecekan pada metode pembayaran yang lainnya belum ditemukan adanya *error* atau *bug* pada sistem yang dapat membuat sistem tidak dapat bekerja dengan baik.

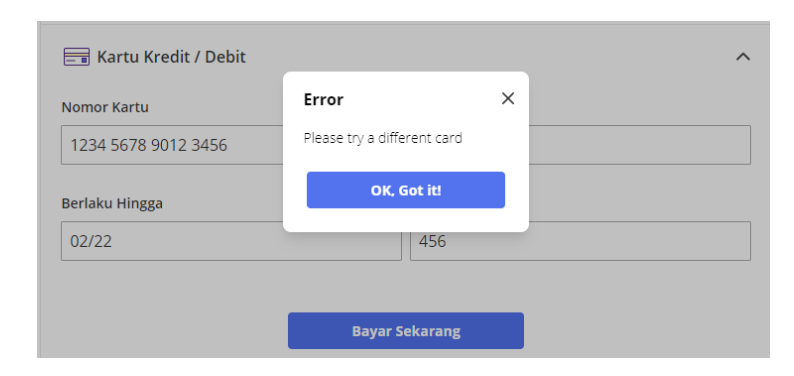

**Gambar 3.3.6.8. Pengecekan melalui Kartu Kredit / Debit**

Pada Gambar 3.3.6.8 memperlihatkan bahwa sistem dapat merespon jika ada kesalahan *input* yang dilakukan oleh *user*. Sistem merespon kesalahan tersebut dengan mengeluarkan *notice* berupa pesan *error* untuk menginformasikan kepada *user* bahwa telah terdapat kesalahan yang dilakukan *user* saat menginput data dan memperbaikinya.

### 3.3.7.Membantu mengatasi permasalahan *user* saat *order online* (*bug system*)

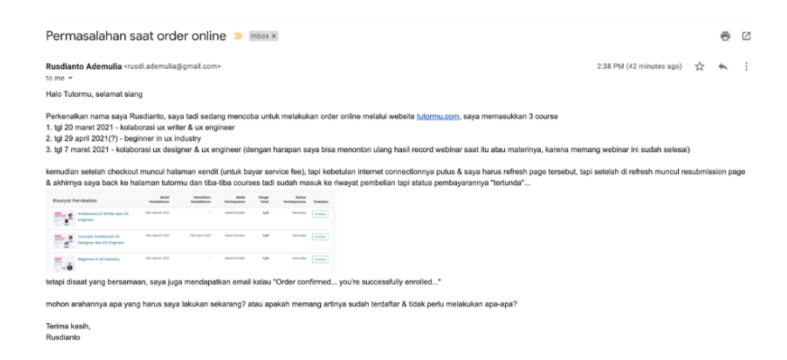

**Gambar 3.3.7.1. Masalah pada** *user*

Dalam minggu keenam pada Gambar 3.3.7.1 tersebut mahasiswa turut serta membantu menyelesaikan permasalahan *bug* sistem yang terjadi disaat *user* sedang melakukan *order online*. Pada masalah tersebut diketahui bahwa *user* sedang melakukan *order* tetapi disaat melakukan *order* tiba-tiba koneksi *user* terputus.

Setelah *user* terhubung kembali tiba-tiba *user* menerima *email*  konfirmasi berupa order telah dikonfirmasi. Kemudian mahasiswa membantu memberikan solusi dengan menjelaskannya kepada *user* jika *user* telah melakukan konfirmasi melalui metode pembayaran sebelumnya yang telah dipilih maka status pada *invoice* akan berubah menjadi "diterima" seperti pada Gambar 3.3.7.2 dibawah ini:

> **IDPemesanan: #00000008 ID Transaksi:** 3YjGfyLP2Cqlc0lkcVzSN76JpYNNUd7Y **Mode Pembayaran: BankTransfer Mata Uang: Status Pembayaran: Diterima**

**Gambar 3.3.7.2.** *Invoice* **diterima**

 Sedangkan permasalahan pada user saat melakukan *order* status pada proses *invoice* masih tertunda seperti pada Gambar 3.3.7.3. Proses yang masih tertunda tersebut menunjukkan bahwa *user* belum sepenuhnya melakukan konfirmasi pada metode pembayaran yang akan dipilih. Oleh karena itu user perlu melakukan kembali *checkout* dengan melakukan konfirmasi melalui metode pembayaran yang telah dipilihnya. Pada gambar dibawah ini memperlihatkan bahwa status dari proses *invoice* masih "tertunda" dan belum berada dalam status "diterima".

| <b>Riwayat Pembelian</b>                                                            | Mulei<br>Perulationan | Selesaikan<br>Pendaharan | Mode<br>Permberyaran | Hargo<br>Total | Status<br>Pembayarans | <b>Tindakan</b> |
|-------------------------------------------------------------------------------------|-----------------------|--------------------------|----------------------|----------------|-----------------------|-----------------|
| Kolaborasi UX Writer dan UX<br>m <sub>0</sub><br>$\mathcal{C}^{\prime}$<br>Engineer | 10th March 2021       | $\sim$                   | Bonk Inprefer        | $R_{\rm J}$    | Tertundo              | Invoice         |
| Courses: Koloborasi UX<br>野道<br>Designer dan UX Engineer                            | Ideh March 2021       | 15th April 2021          | Bank fransfer        | $x_i \phi$     | Tertunda              | Invoice         |
| 름<br><b>Beginner in UX Industry</b><br>$\ddot{\bullet}$                             | 16th March 2021       | $\sim$                   | <b>BankTransfer</b>  | Ry@            | Tertunda              | Invoice         |

**Gambar 3.3.7.3.** *Invoice* **tertunda**

### 3.3.8.Melakukan pengecekan pada *Logic System*

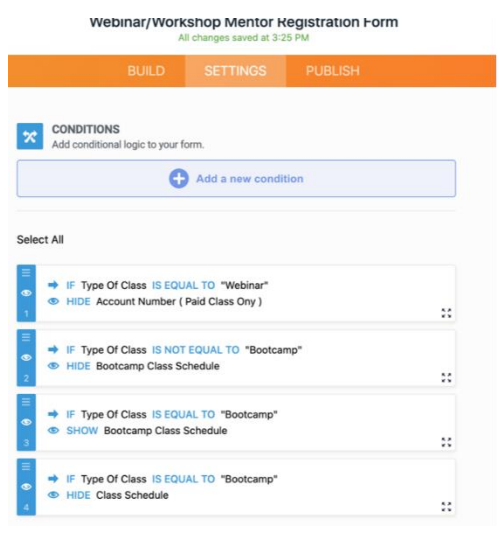

**Gambar 3.3.8.** *Pengecekan Logic Fuctionality*

Dalam minggu ketujuh sampai kedelapan dapat dilihat pada Gambar 3.3.8 diatas dilakukan proses pengecekan yang dilakukan terhadap fungsionalitas *Logic System* pada form untuk pembuatan program *workshop, webinar,* dan *course.* Pengujian tersebut dilakukan menggunakan *testing scenario* seperti pada Tabel 1.2. Dapat dilihat pada Tabel 1.2 melalui *testing scenario* yang telah dilakukan pada beberapa fungsionalitas *Logic System* dapat berjalan dengan baik dan tidak ditemukan adanya *bug* yang terdapat pada fungsionalitas tersebut.

### 3.3.9.Membantu dalam mengatasi *bug* video preview

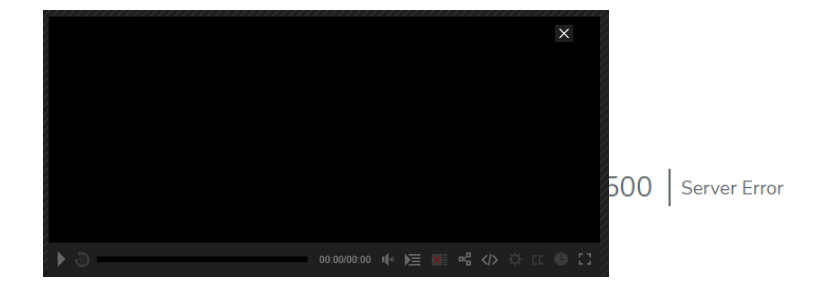

**Gambar 3.3.9.1.** *Error* **video** *preview*

 Dalam minggu kesembilan pada Gambar 3.25 diatas terdapat masalah yang dialami ketika user telah melakukan pembelian pada sebuah *course* dimana *user*  tidak dapat melihat video *preview* yang telah disediakan. Ketika *user* mencoba untuk memainkan video pembelajaran tersebut video tidak dapat diputar dan justru menampilkan pesan " 500 Server Error".

Adanya masalah tersebut mahasiswa ikut turut dilibatkan untuk mencari solusi terhadap adanya *error* pada sistem tersebut. Tetapi setelah dilakukan pengecekan lagi *error* sistem seperti pada gambar diatas tidak muncul lagi. Dalam kondisi tersebut dapat disimpulkan bahwa telah terjadi adanya *bug* sistem untuk beberapa saat.

 Pada Gambar 3.3.9.2 dibawah adalah video *preview* yang sudah tidak lagi mengalami *bug* pada sistem.

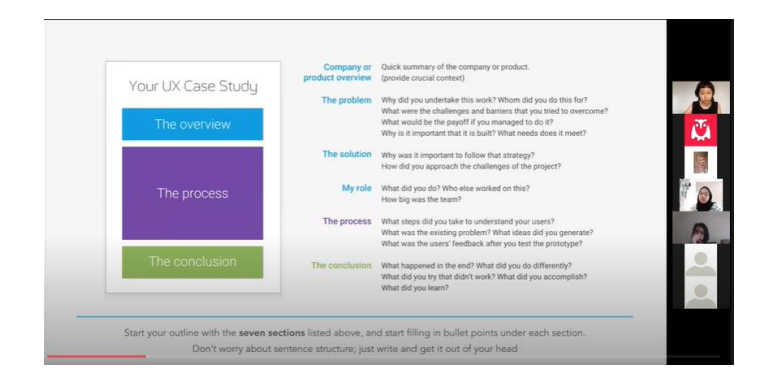

**Gambar 3.3.9.2.** *Error* **video** *preview* **telah teratasi**

## **3.3 Kendala yang dihadapi**

 Terdapat beberapa kendala-kendala yang didapati oleh mahasiswa selama dalam pelaksaan program magang didalam perusahaan Tutormu yaitu sebagai berikut:

- 1. Kadang kala lambatnya respon (komunikasi) dari pembimbing lapangan disaat ada pertanyaan-pertanyaaan yang harus ditanyakan terlebih dahulu sebelum pengerjaan berlangsung sehingga jalannya pengerjaan agak sedikit terhambat
- 2. Berkurangnya motivasi kerja disaat *work from home* karena tidak bisa merasakan suasana kerja yang sebenarnya.
- 3. Berkurangnya interaksi pembimbing lapangan dengan mahasiswa serta sosialisasi dengan orang-orang kantor.

## **3.4 Solusi dari kendala yang dihadapi**

Terdapat beberapa solusi dari kendala-kendala yang dihadapi selama dalam pelaksanaan program magang didalam perusahaan Tutormu yaitu sebagai berikut:

- 1. Melakukan analisa terlebih dahulu dengan cara mempelajari tugas-tugas yang diberikan dan tidak terburu-buru mengerjakannya serta dengan sabar menunggu instruksi lebih lanjut dari pembimbing lapangan.
- 2. Dengan membuat sistem pencapaian target untuk setiap tugas yang dikerjakan sehingga pembagian waktu antara pekerjaan dan diri sendiri dapat terbagi dengan baik.
- 3. Lebih aktif bertanya seperti meminta saran apakah masih ada kekurangan didalam tugas yang dikerjakan atau sudah cukup baik kepada atasan ataupun pembimbing lapangan dalam mengerjakan tugastugas yang diberikan.

# **3.5** *Scenario Testing*

| <b>Test</b> | <b>Test</b>        | <b>Test Case</b> | <b>Test Case</b>   | <b>Test</b>    | <b>Test</b>    | Post              | <b>Expected</b> | <b>Status</b> | <b>Executed</b> |
|-------------|--------------------|------------------|--------------------|----------------|----------------|-------------------|-----------------|---------------|-----------------|
| Scenario    | Scenario           | ID               | <b>Description</b> | <b>Steps</b>   | Data           | <b>Conditions</b> | <b>Result</b>   |               | By              |
| ID          | <b>Description</b> |                  |                    |                |                |                   |                 |               |                 |
| TS_Form_    | Verify             | TC_Form_         | valid<br>Enter     | 1. Enter valid | 1. Type class  | No error          | No error        | Passed        | Andrei          |
| 001         | functionality      | webinar_001      | type class         | type class     | "webinar"      | system            | system          |               | Bayu            |
|             | type class         |                  |                    | 2. Click on    | 2. Type course |                   |                 |               |                 |
|             | "webinar"          |                  |                    | button         | "paid course"  |                   |                 |               |                 |
|             |                    |                  |                    | next           |                |                   |                 |               |                 |
|             |                    |                  |                    | 3. Do not fill |                |                   |                 |               |                 |
|             |                    |                  |                    | in the         |                |                   |                 |               |                 |
|             |                    |                  |                    | account        |                |                   |                 |               |                 |
|             |                    |                  |                    | number         |                |                   |                 |               |                 |
|             |                    |                  |                    | 4. Click       |                |                   |                 |               |                 |
|             |                    |                  |                    | button         |                |                   |                 |               |                 |
|             |                    |                  |                    | next           |                |                   |                 |               |                 |
|             |                    |                  |                    |                |                |                   |                 |               |                 |

**Tabel 1.2.** *Scenario Testing Logic System*

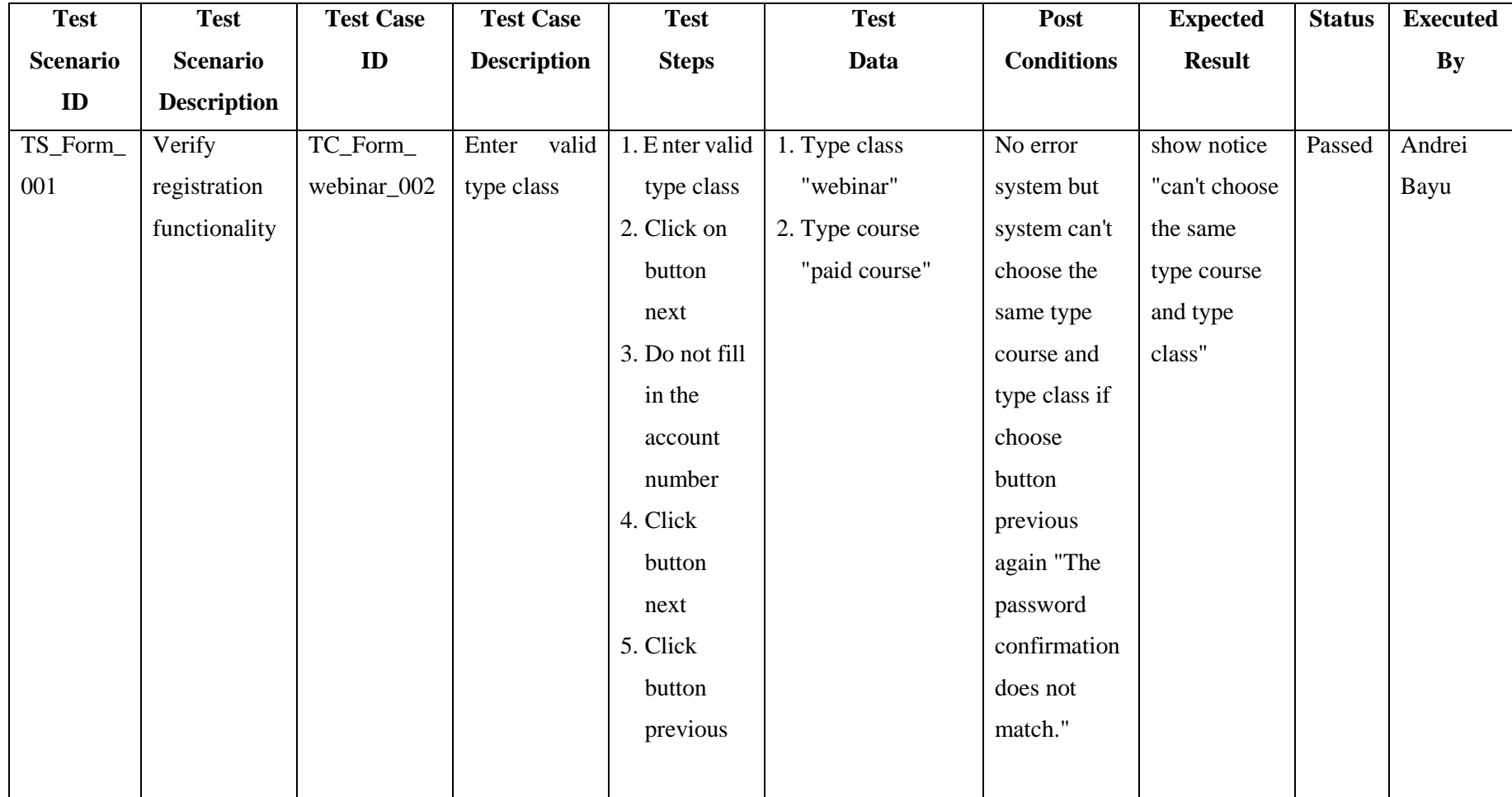

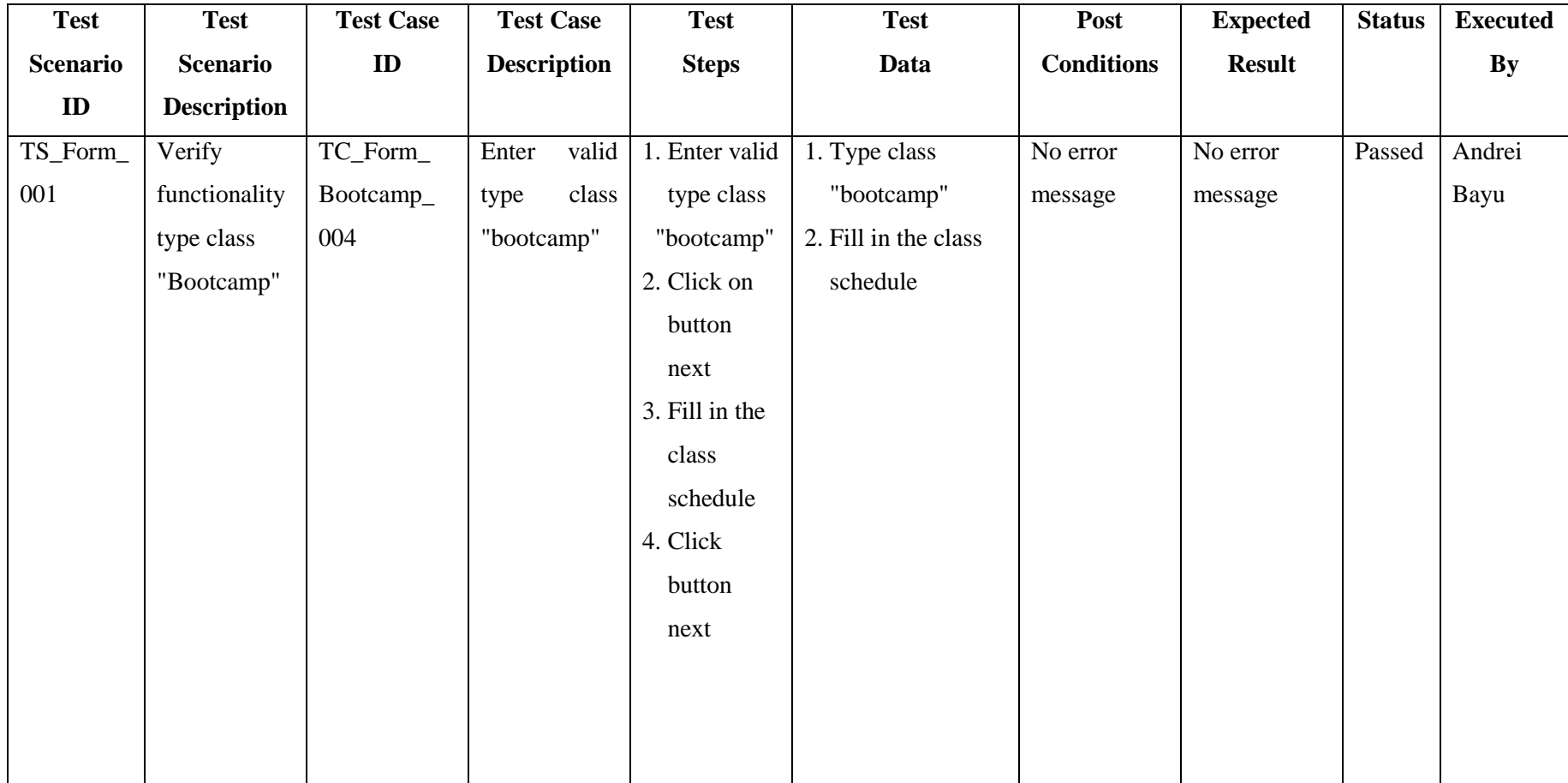

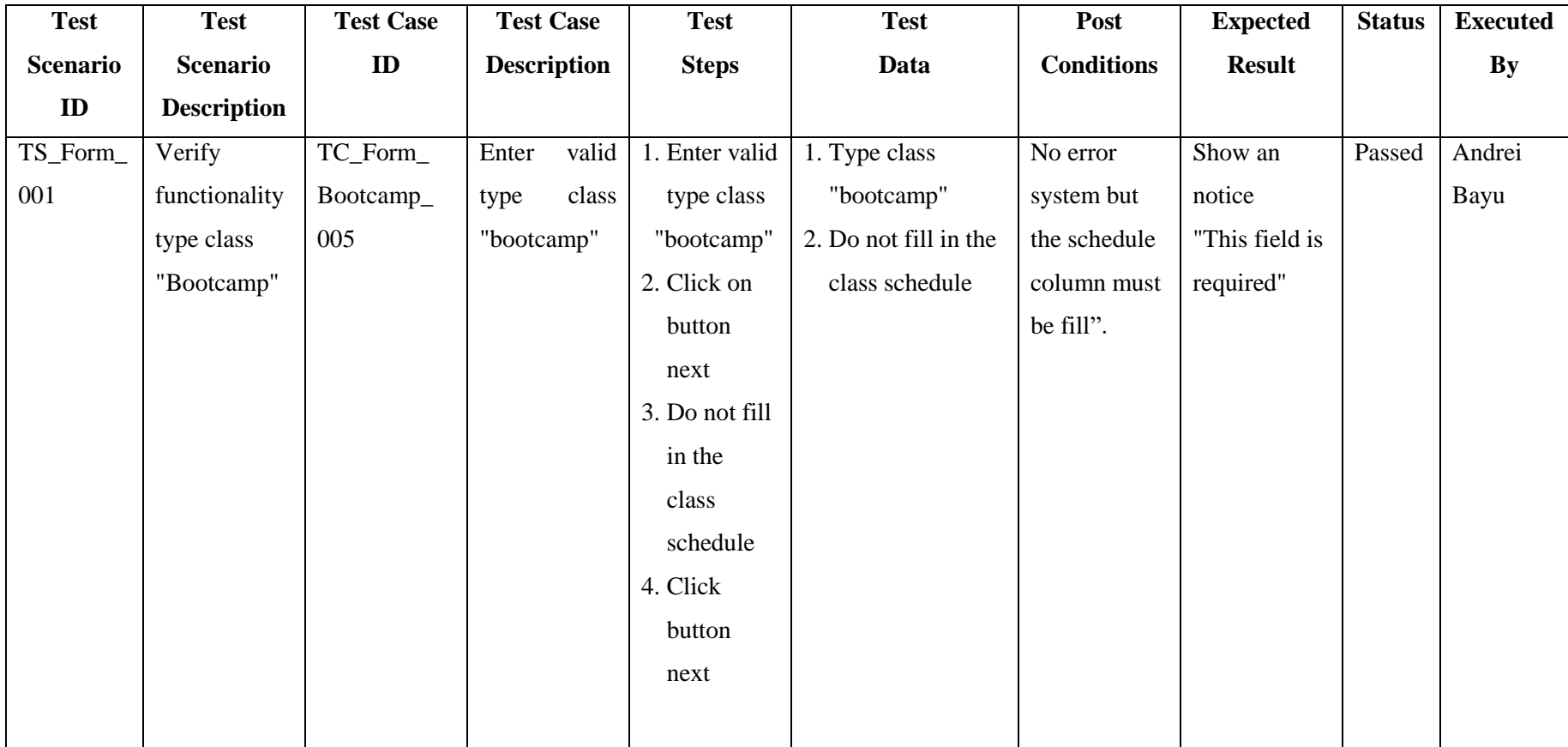

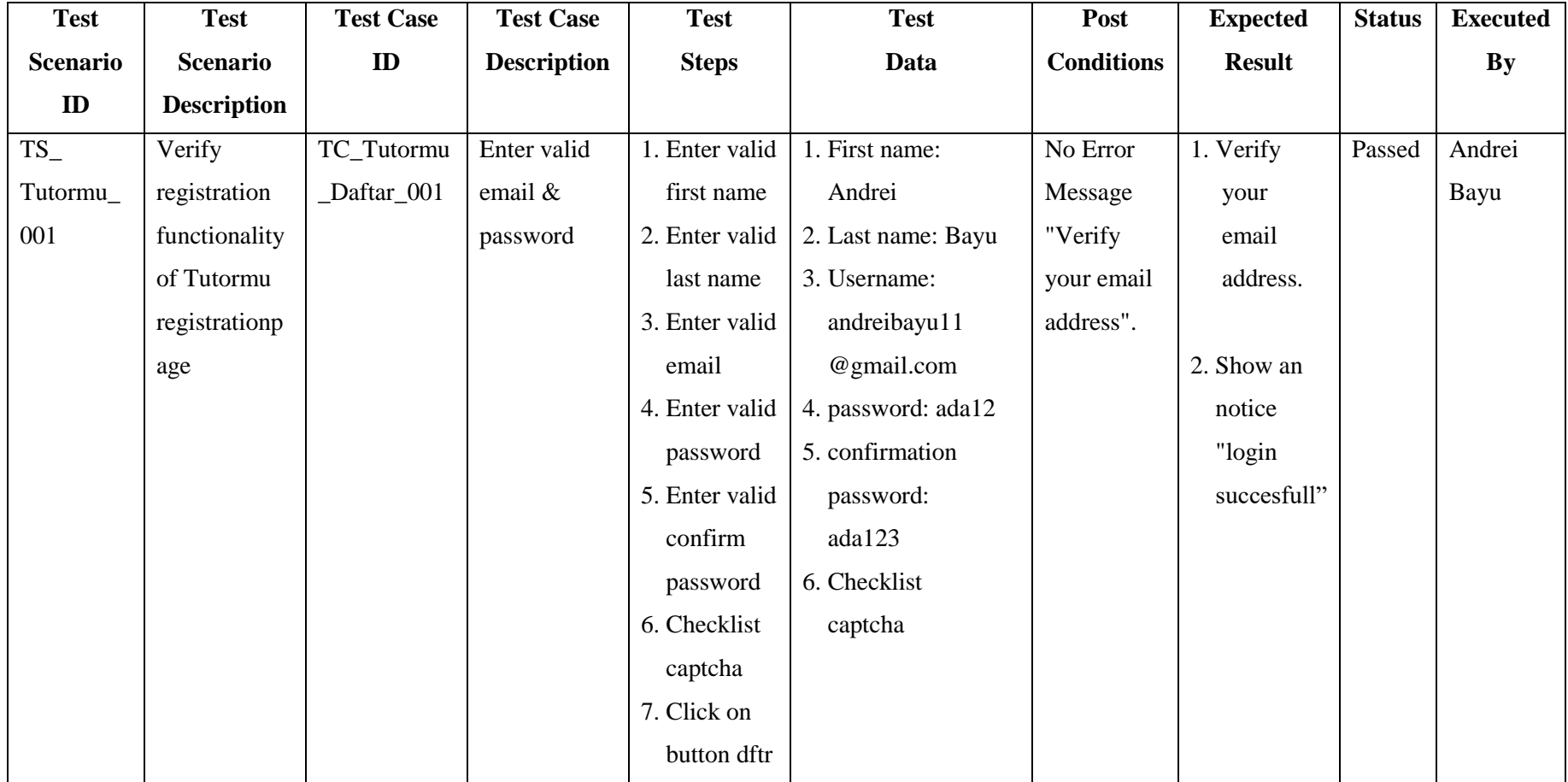

# **Tabel 1.3.** *Scenario Testing Registration System*

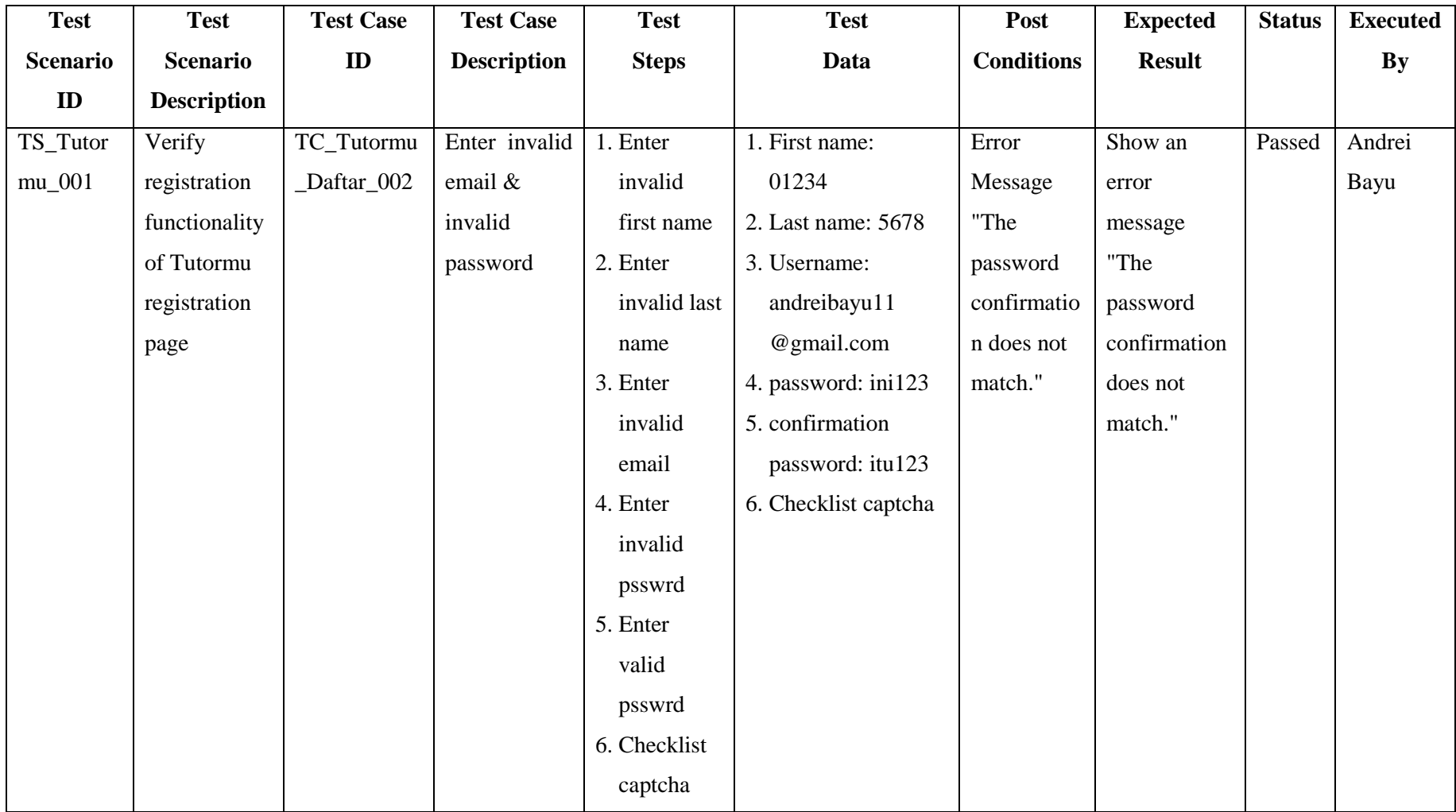

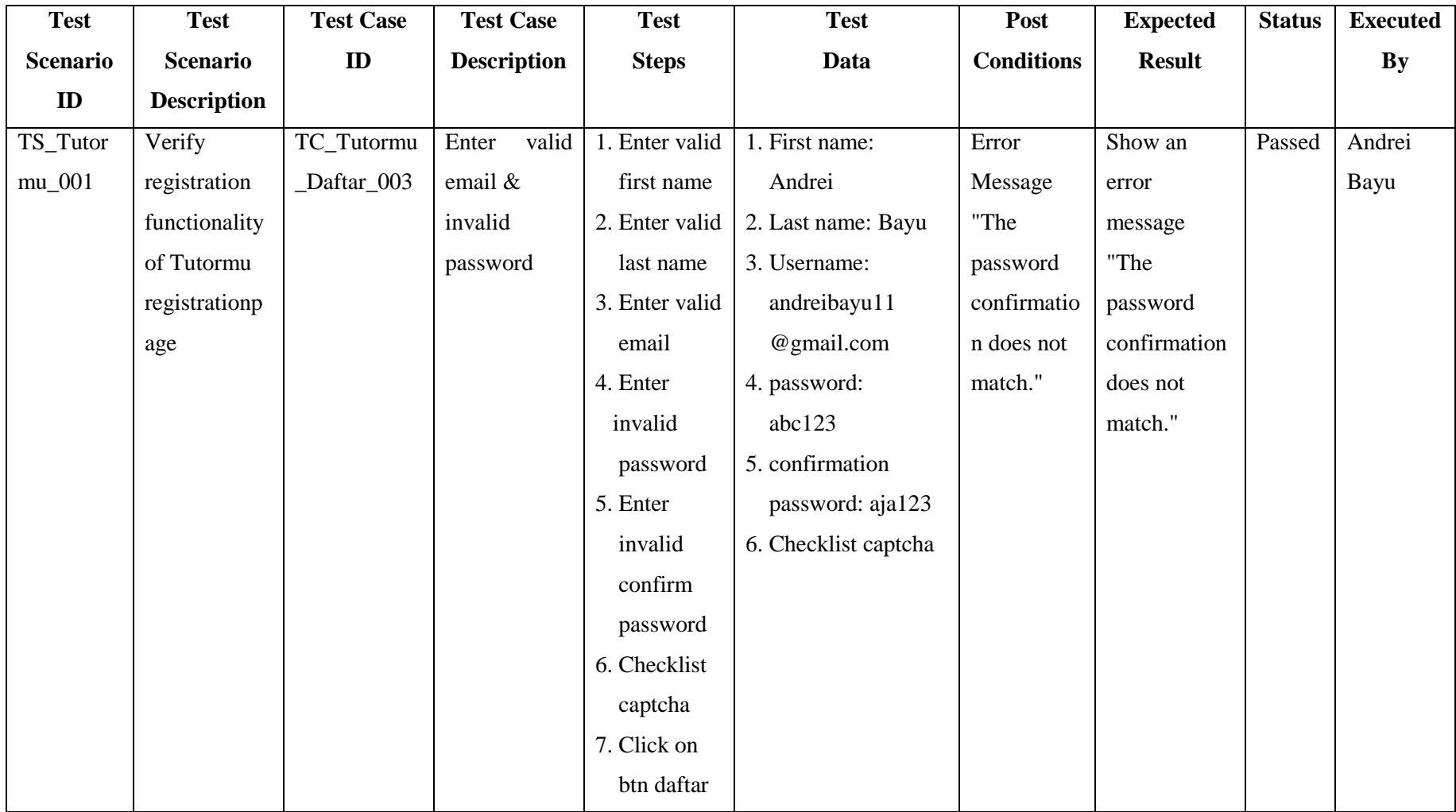

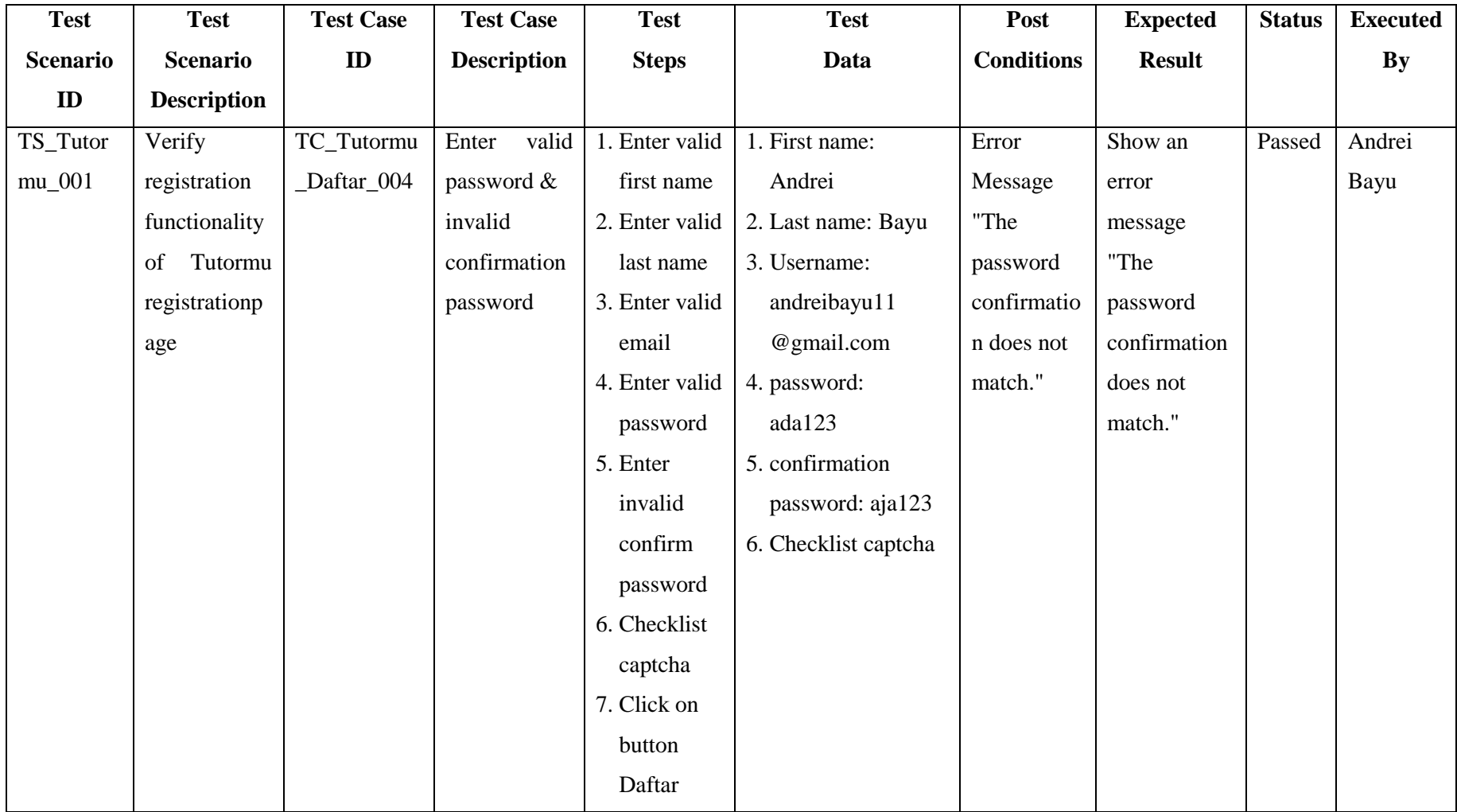

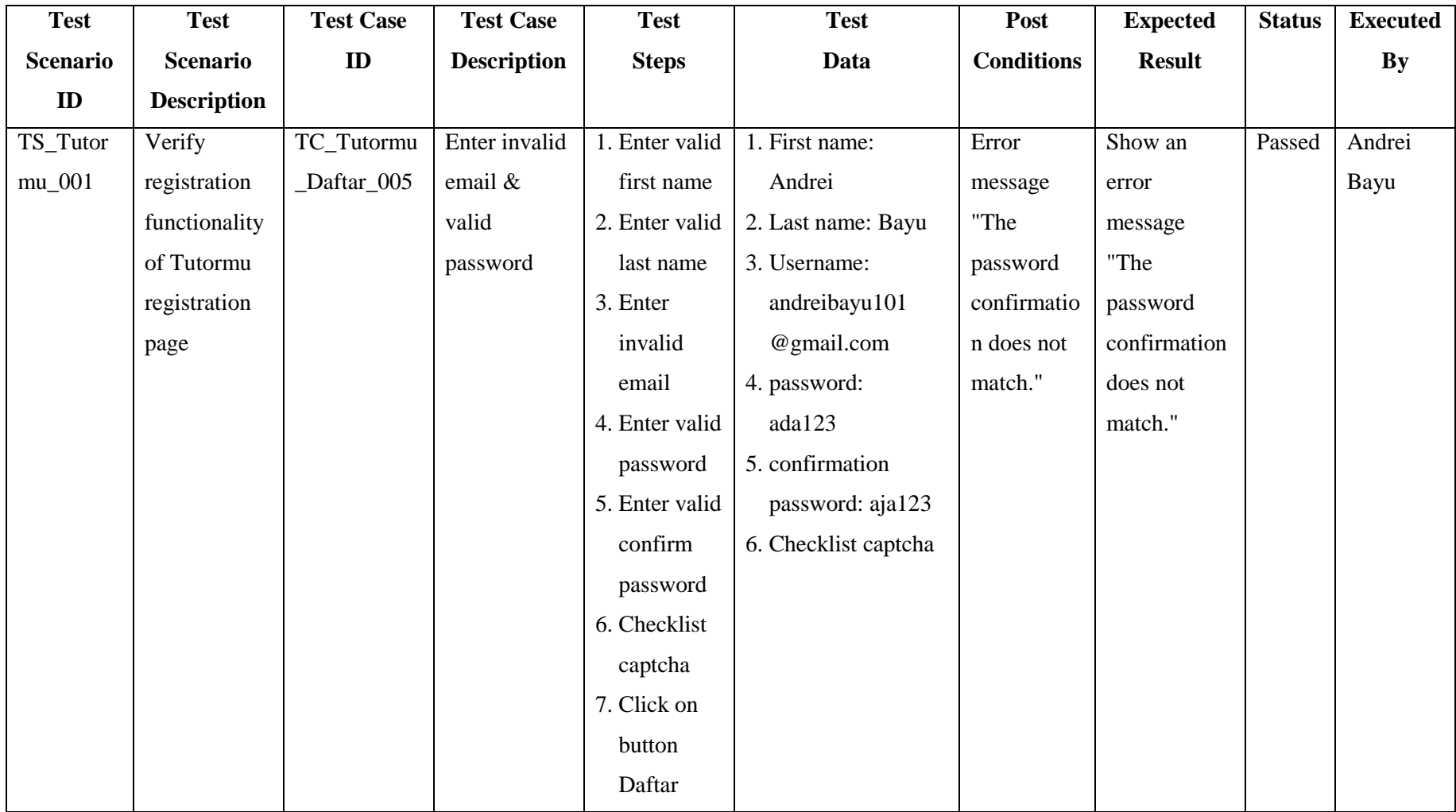

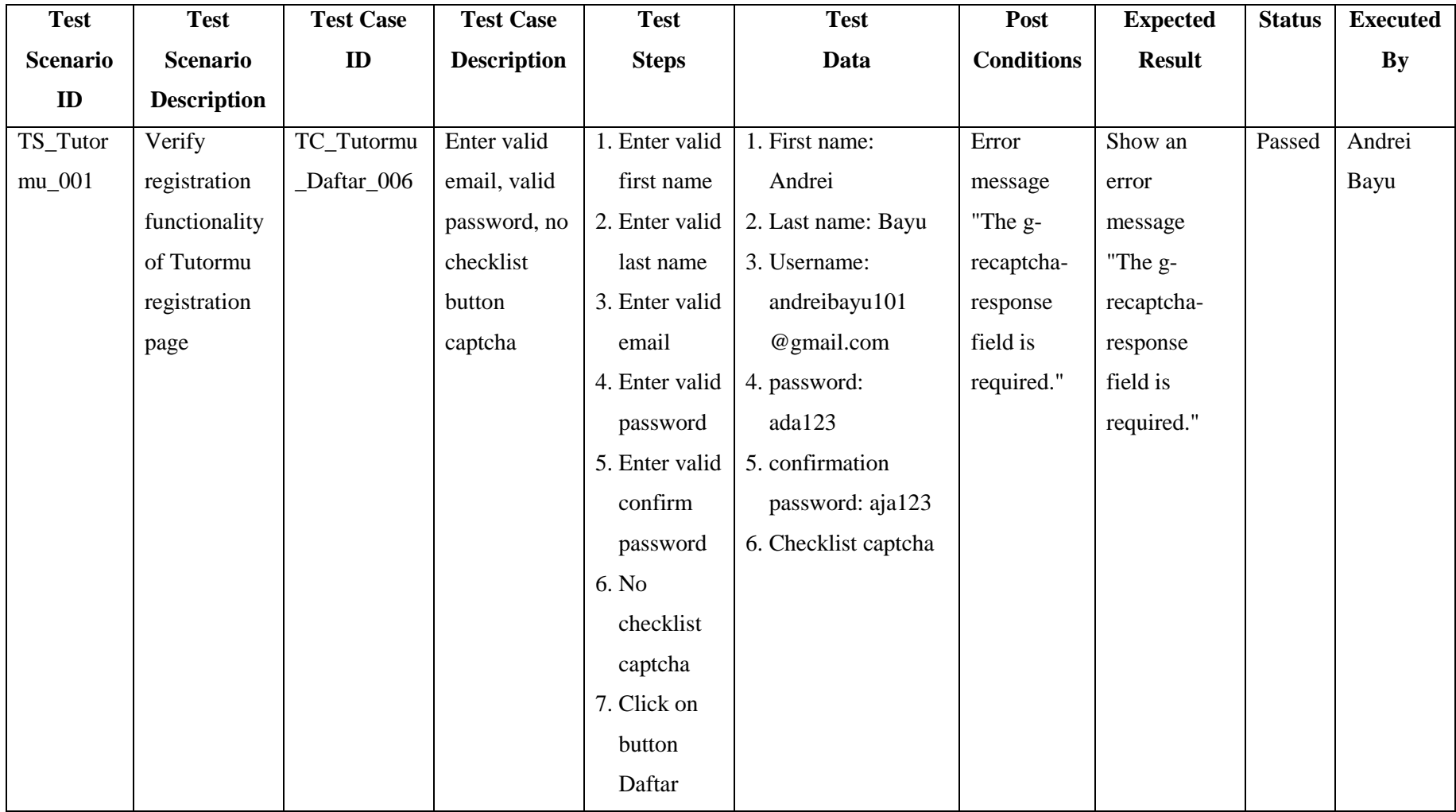

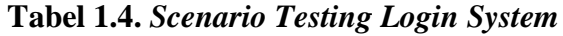

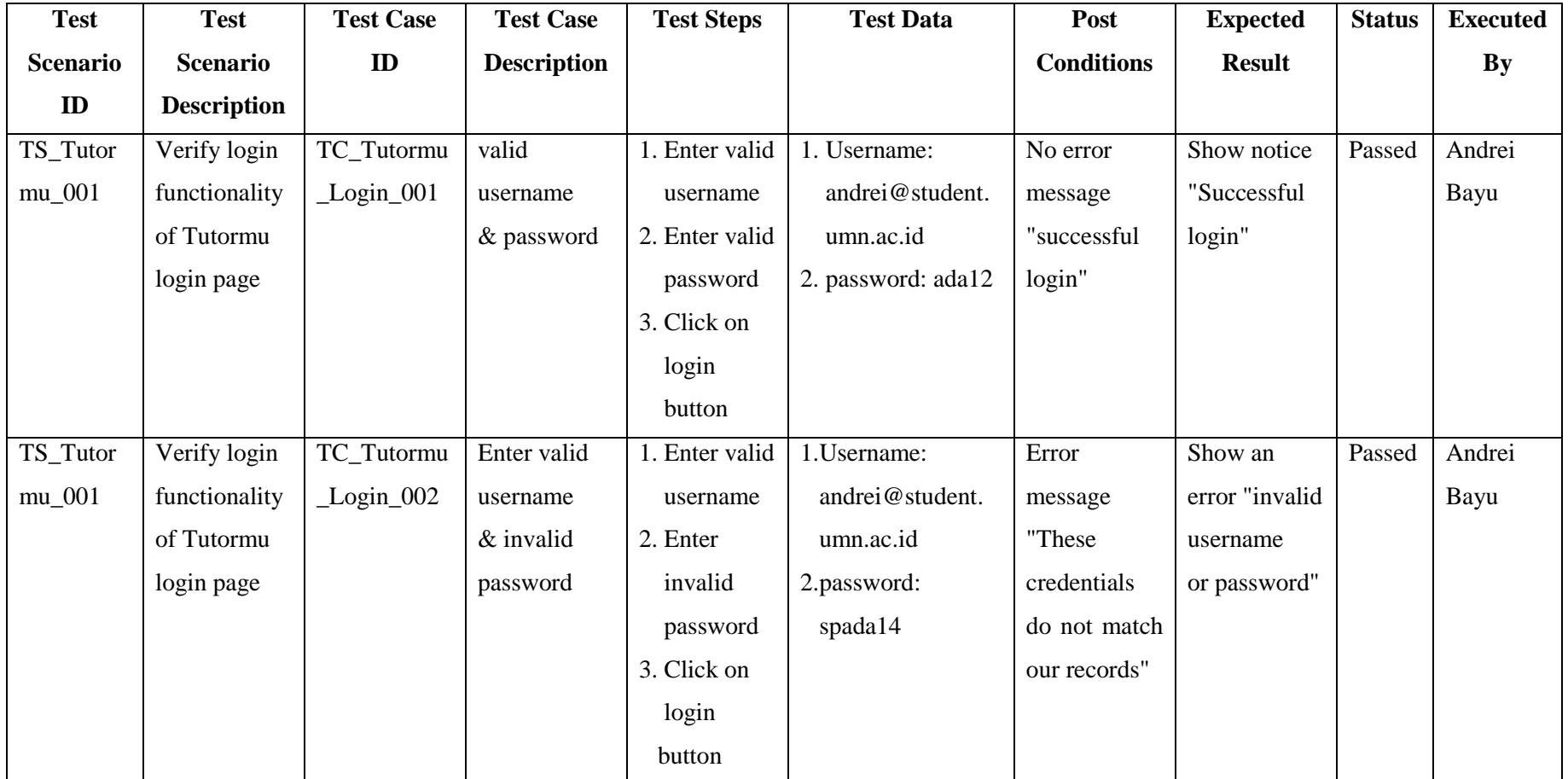

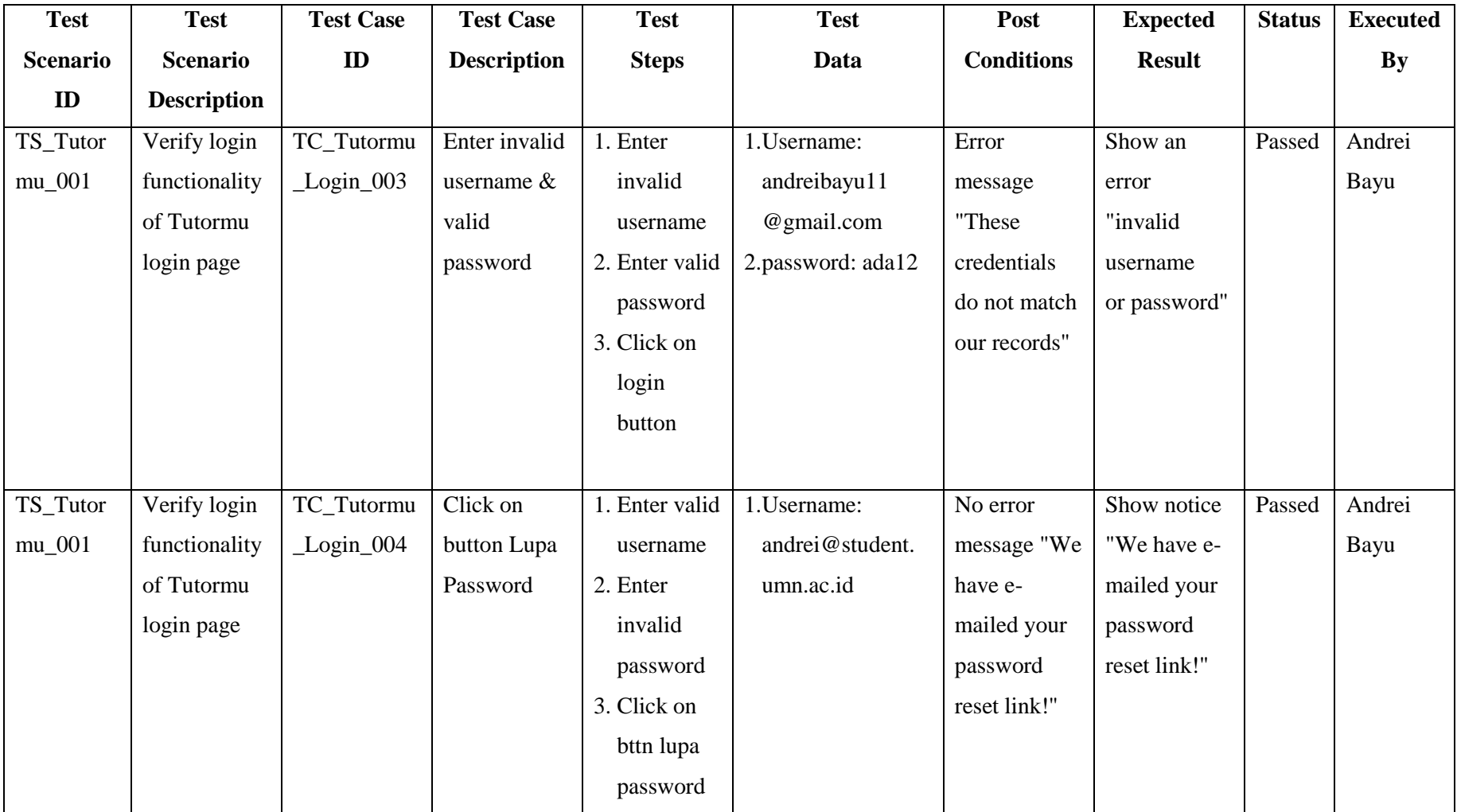

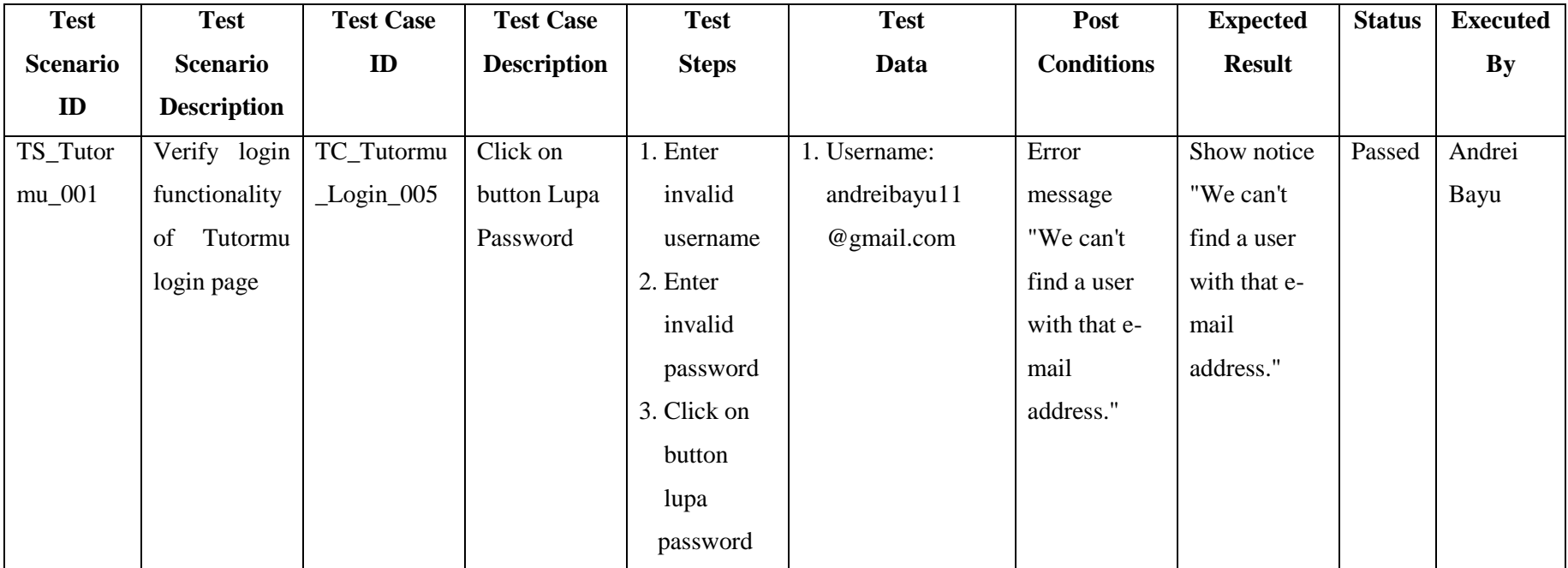

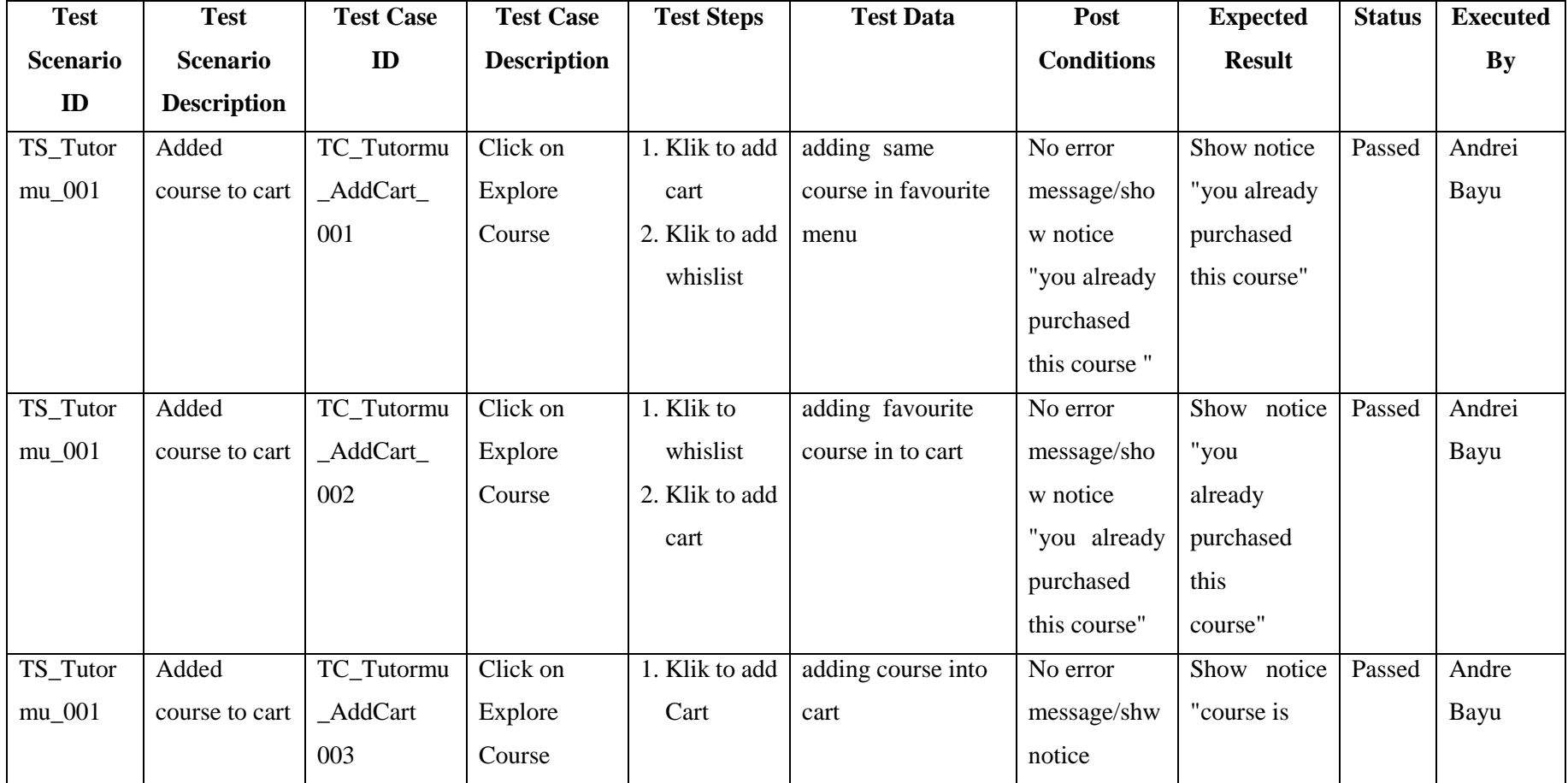

## **Tabel 1.5.** *Scenario Testing Payment System*

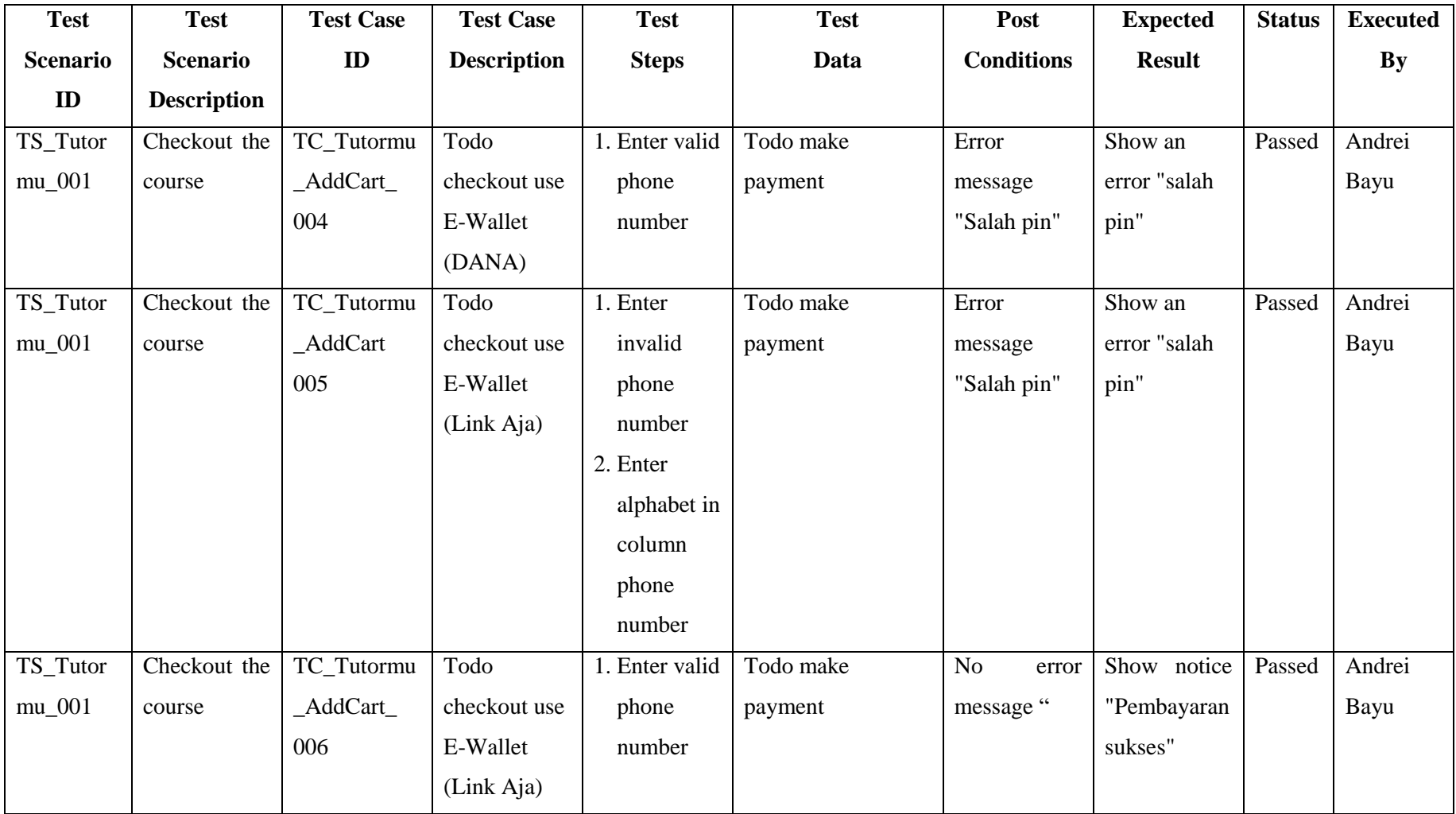

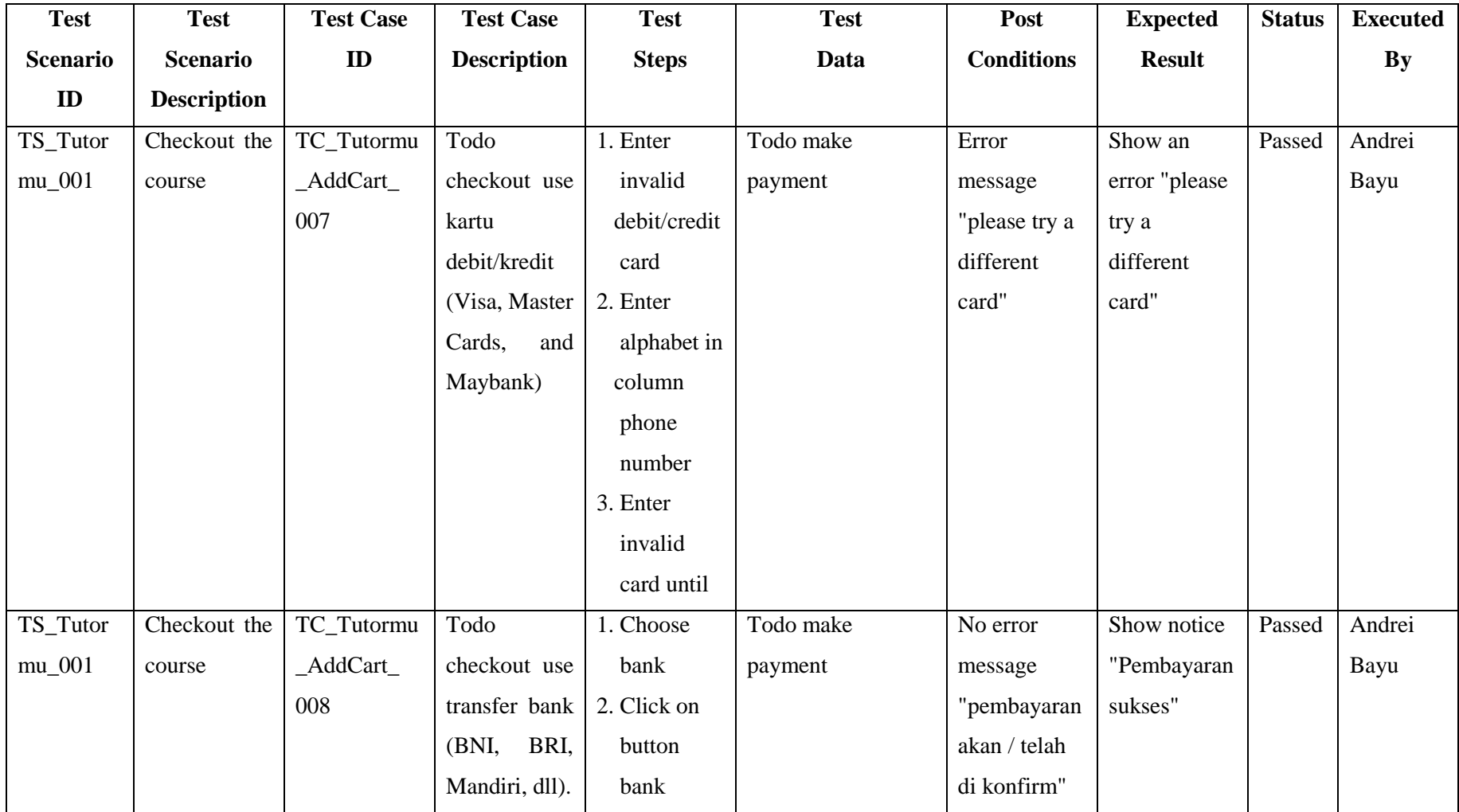

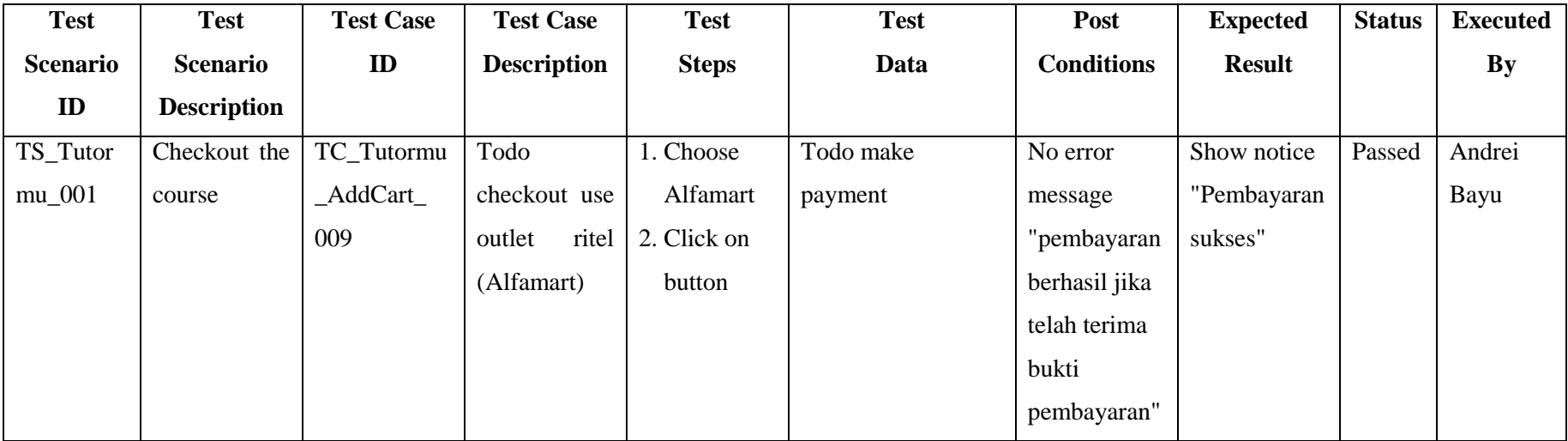